rev 06 - 03/2024

# **Инструкции по проведению тестирования перед подачей заявления на возврат продукта**

WWW.no.com/www.no.com/www.no.com/www.no.com/www.no.com/www.no.com/www.no.com/www.

РУССКИЙ

## **Содержание**

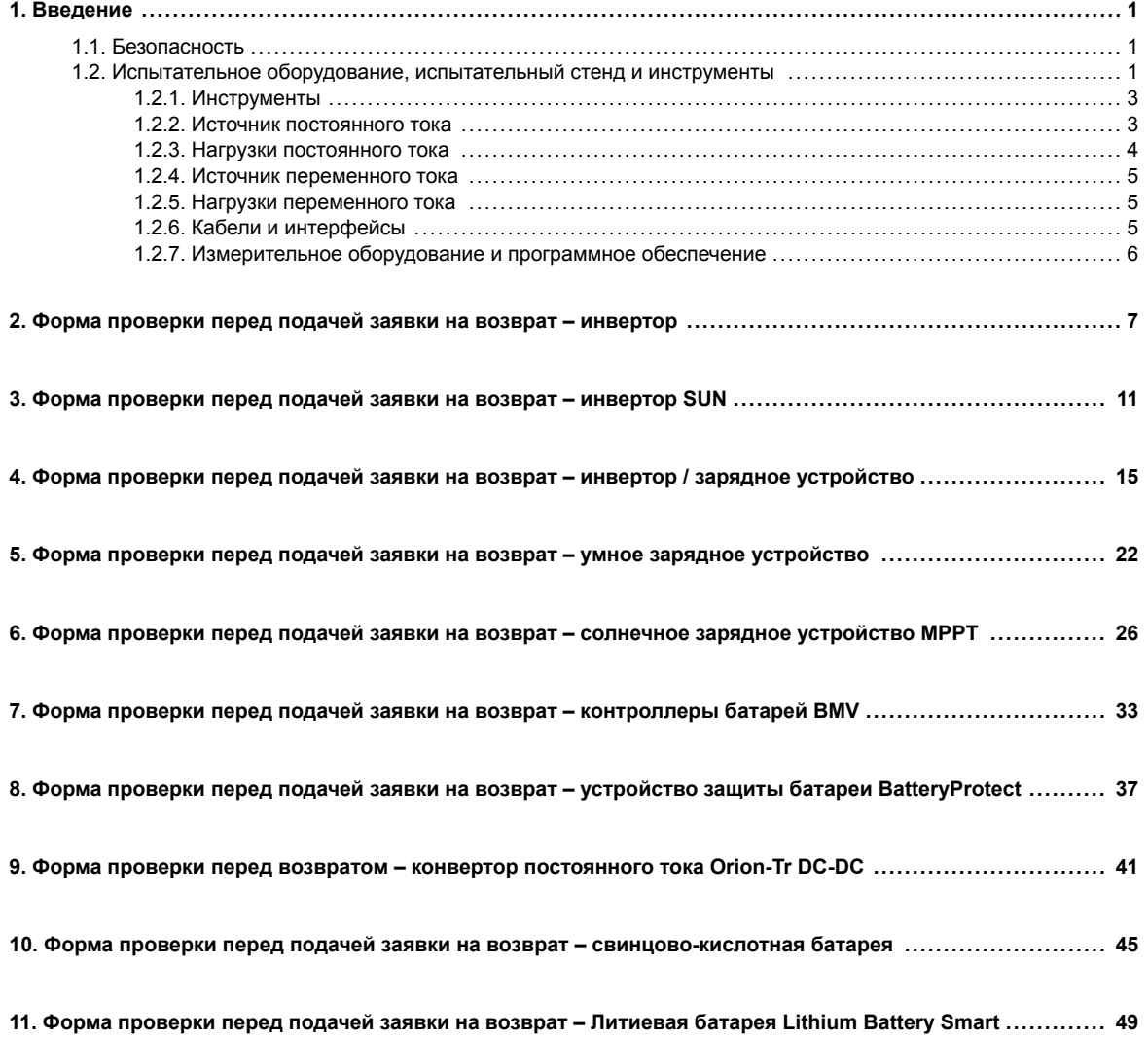

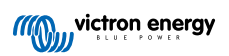

### <span id="page-2-0"></span>**1. Введение**

Этот документ предназначен в первую очередь для дистрибьюторов Victron. Он размещен в открытом доступе для профессиональных установщиков и других лиц, которые готовы и могут самостоятельно безопасно провести описанные испытания.

Если вы не можете этого сделать, ничего страшного. Пользователь не обязан выполнять эти тесты самостоятельно перед отправкой изделия дилеру или дистрибьютору для проверки или ремонта.

Прежде чем зарегистрировать заявку на гарантийное или ремонтное обслуживание или на замену продукта (RMA – заявка на возврат), компания Victron Energy настаивает на проведении стендового испытания соответствующего оборудования нашим прямым покупателем (компанией-дистрибьютором Victron Energy). Это необходимо, чтобы предотвратить регистрацию заявок на возврат исправного оборудования или гарантийное обслуживание продуктов, на которые не распространяется гарантия.

Данный документ описывает подготовку и оборудование, необходимые для проведения стендового испытания и содержит формы для проведения испытаний всех групп оборудования Victron, которые необходимо заполнить перед подачей заявки на возврат.

Тесты, описанные в данном документе, проверяют все базовые функции. Проверка некоторых менее используемых или простых в проверке функций опущена. Например, проверка программируемых реле, коммуникационных портов, удаленных терминалов включения/выключения и т.д. В случае если ваш покупатель сообщает о неисправности этих менее значимых функций, тогда, безусловно, необходимо провести проверку этих функций.

#### **1.1. Безопасность**

Снимать корпус c нашего оборудования может только квалифицированный техник, прошедший обучение в области электроники или электромеханики и ознакомленный с местными предписаниями и требованиями, касающимися безопасности.

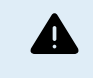

Перед проведением испытания оборудования Victron Energy необходимо всегда ознакомиться с инструкцией по безопасности, содержащейся в соответствующем руководстве по эксплуатации. Руководства по эксплуатации доступны на странице продуктов на [сайте Victron Energy.](https://www.victronenergy.ru/)

Ниже приведены некоторые общие правила безопасности:

- Напряжение переменного тока опасно и может причинить вред. Используйте автоматические выключатели с предохранителями и УЗО.
- Напряжение постоянного тока опасно и может причинить вред.
- Не замыкайте цепи батарей.
- При работе с батареями убедитесь, что все нагрузки постоянного тока имеют достаточное количество предохранителей.
- Помните, что при зарядке свинцово-кислотных батарей могут образовываться взрывоопасные газы.
- Всегда используйте инструменты с электрической изоляцией.

#### **1.2. Испытательное оборудование, испытательный стенд и инструменты**

Чтобы подтвердить неисправность оборудования Victron Energy, необходимо провести его индивидуальное испытание. Эти проверки проводятся на специальном испытательном стенде. Испытательный стенд содержит все оборудование, необходимое для проведения испытаний.

В идеале этот стенд должен быть постоянно установлен в вашей мастерской и всегда доступен.

Испытательный стенд – это стенд вашей собственной конструкции. Он содержит все соответствующее оборудование, необходимое для тестирования изделия Victron Energy.

Испытательный стенд обычно содержит следующие элементы:

- Аккумуляторная батарея и источник питания постоянного тока.
- Нагрузки постоянного тока и нагрузки переменного тока.
- Автоматические выключатели постоянного и переменного тока и автоматические предохранители.
- Электрические кабели постоянного и переменного тока с различной толщиной жил.
- Инструменты.
- Электроизмерительные приборы.
- Компьютер и планшет или смартфон.
- Интерфейсы и кабели для передачи данных.
- Для проверки фотоэлектрического входа инвертора SUN необходим резистор, ограничивающий пиковый ток. Два резистора сопротивлением 1 Ом, мощностью 200 Вт используются параллельно для инвертора 12/250 SUN и последовательно для инвертора 24/250 SUN . Убедитесь, что эти резисторы рассчитаны на работу в условиях «свободного воздуха» или же установите их на соответствующий радиатор.

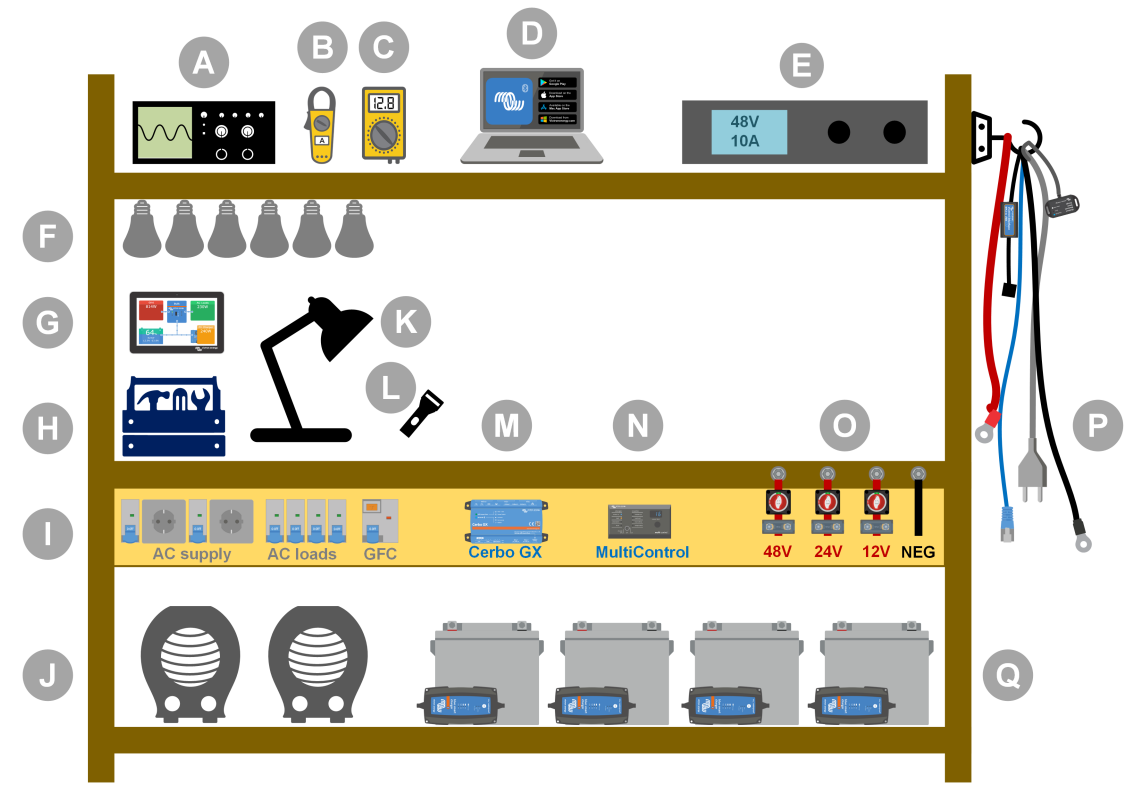

#### *Пример испытательного стенда.*

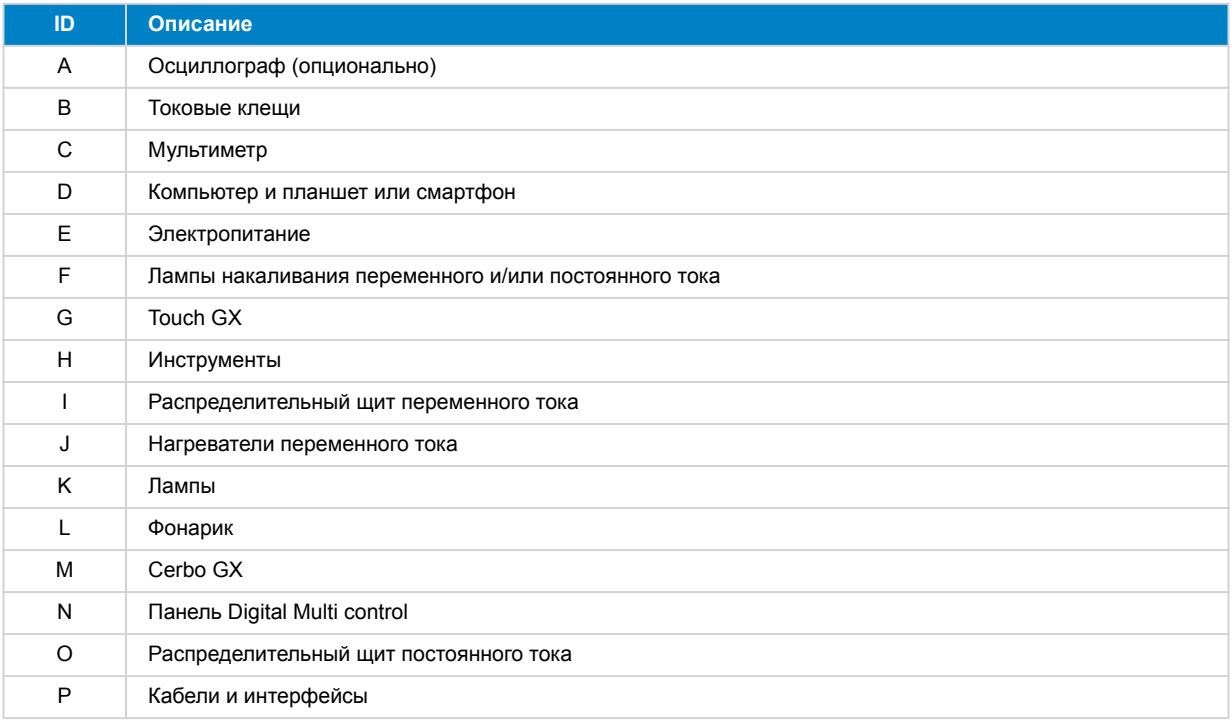

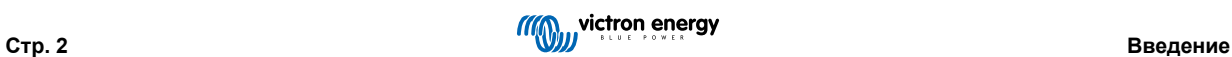

<span id="page-4-0"></span>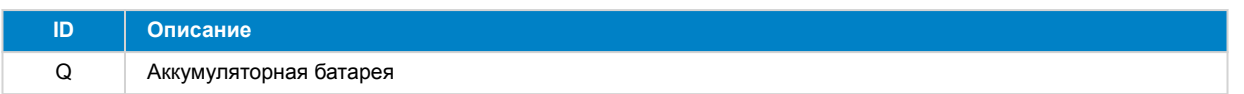

#### **1.2.1. Инструменты**

#### **Всегда используйте изолированные инструменты:**

Работа с электричеством и батареями опасна. Избегайте замыкания клемм батареи или клемм постоянного тока внутри наших изделий. Используйте изолированные гайковерты или гаечные ключи, чтобы предотвратить случайное короткое замыкание.

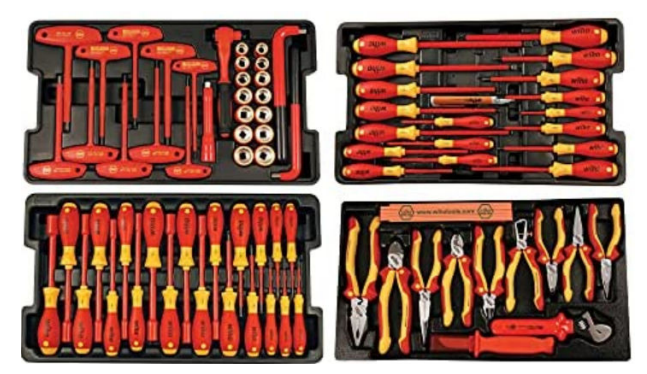

*Набор изолированных инструментов Wiha с отвертками, гайковертами, плоскогубцами, кусачками и так далее.*

#### **Используйте инструменты соответствующего размера и закручивайте правильно:**

Почти все гайки, винты и болты, используемые в устройствах Victron Energy, являются метрическими. Пожалуйста, используйте инструменты соответствующего размера.

Большинство соединительных болтов и винтов изготовлены из латуни, поэтому избегайте чрезмерного затягивания. Латунный болт или винт может легко сорваться. Для предотвращения этого используйте динамометрический ключ. Соответствующие параметры крутящего момента указаны в руководстве по эксплуатации продукта.

Если крутящий момент неизвестен, используйте следующие данные в качестве ориентира:

- Болты, винты и гайки M4 = 1 Нм.
- Болты, винты и гайки M5 = 3 Нм.
- Болты, винты и гайки M6 = 5,5 Нм.
- Болты, винты и гайки M8 = 12 Нм.

Избегайте чрезмерного затягивания винтов на корпусе. Вы можете использовать автоматические отвертки, но убедитесь, что будет применено среднее значение крутящего момента.

#### **Обжимные инструменты:**

Убедитесь, что электрические кабели имеют клеммы, подходящие для электрических соединений, которые необходимо выполнить.

Используйте правильный обжимной инструмент при закреплении кабельных клемм на кабелях.

#### **1.2.2. Источник постоянного тока**

Источник питания постоянного тока или комплект батарей, способных обеспечить напряжение 12, 24 или 48 В.

#### **Источник питания постоянного тока:**

Используйте регулируемый источник питания постоянного тока, который регулируется в пределах 0–60 В и 0–40 А, например, DeltaElektronika серии SM3300. Источник питания является предпочтительным вариантом, поскольку он позволяет ограничивать ток, что устраняет необходимость в предохранителях постоянного тока.

#### **Батареи:**

Если источник питания недоступен, используйте батареи. Используйте четыре аккумулятора по 12 В, чтобы создать аккумуляторную батарею на 12, 24 или 48 В. Но помните, что короткого замыкания батарей всегда следует избегать, поэтому предохранители постоянного тока также должны быть использованы. Чтобы упростить работу, используйте автоматические предохранители.

**Аккумуляторная батарея с несколькими напряжениями:**

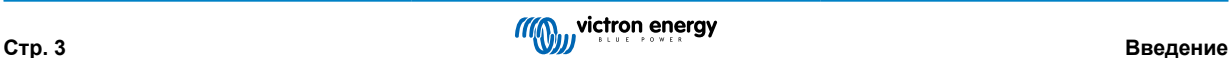

<span id="page-5-0"></span>На рисунке ниже приведен пример аккумуляторной батареи, способной работать с различными напряжениями. Для поддержания баланса и заряда батарей необходимо подключить [зарядное устройство BlueSmartIP65](https://www.victronenergy.com/chargers/blue-smart-ip65-charger) к каждой отдельной батарее.

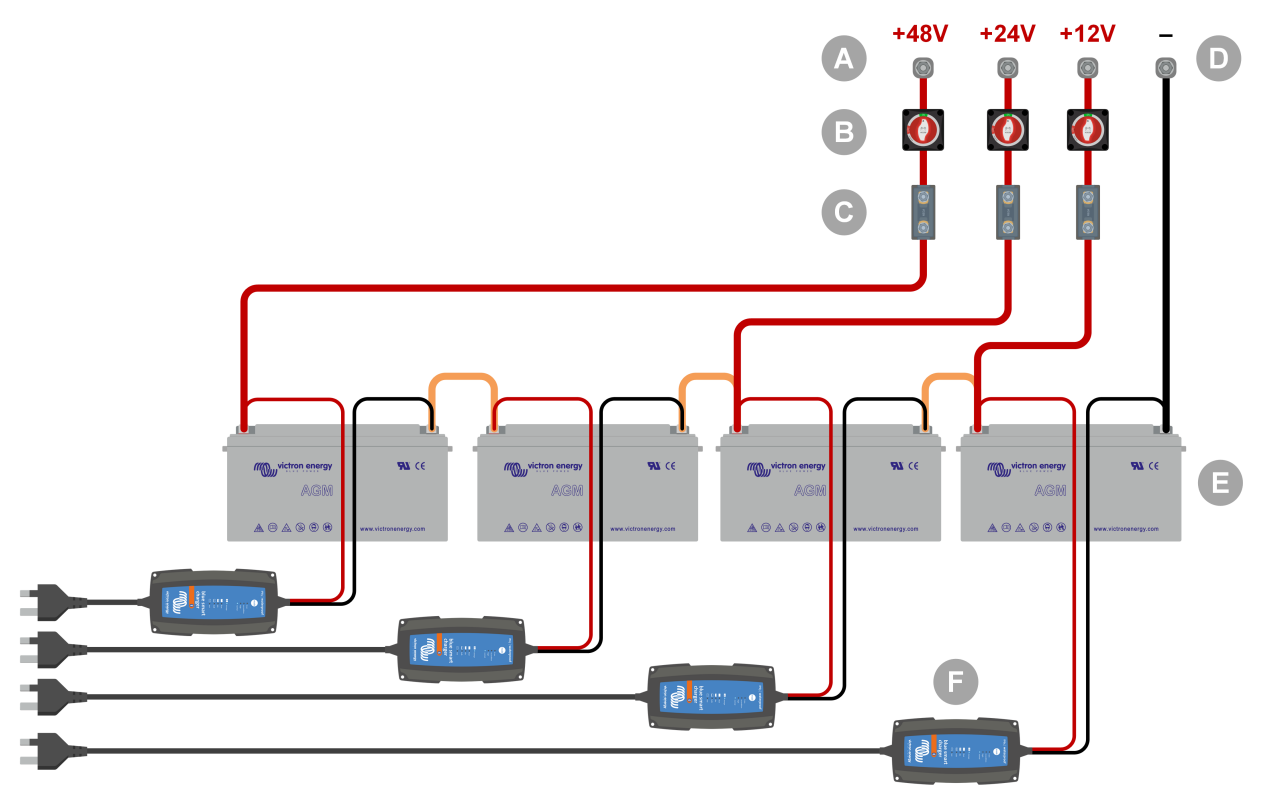

*Пример аккумуляторной батареи с несколькими напряжениями.*

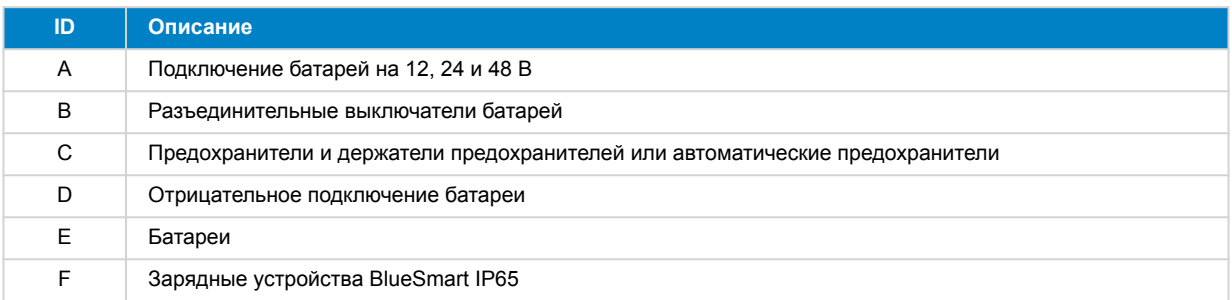

#### **1.2.3. Нагрузки постоянного тока**

Некоторые примеры нагрузок постоянного тока:

- Нагрузочный блок постоянного тока.
- Инвертор, обеспечивающий работу нагрузки переменного тока.
- Лампы накаливания постоянного тока.

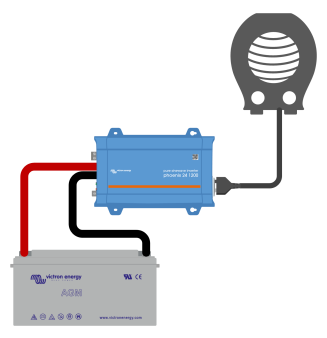

*Инвертор в качестве нагрузки постоянного тока*

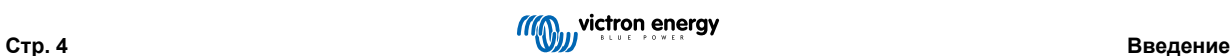

#### <span id="page-6-0"></span>**1.2.4. Источник переменного тока**

Используйте электросеть (сеть электропитания) в качестве источника переменного тока. Не используйте генератор, так как он часто имеет некачественную синусоиду.

Если необходимо другое напряжение переменного тока, используйте переменный трансформатор (Variac) или [разделительный трансформатор Victron](https://www.victronenergy.com/isolation-transformers/isolation-transformers-2000va-3600va-7000va) для преобразования напряжения сети в другое напряжение. Таким образом, оборудование на 110 В переменного тока может быть протестировано в стране с напряжением сети 230 В переменного тока или наоборот.

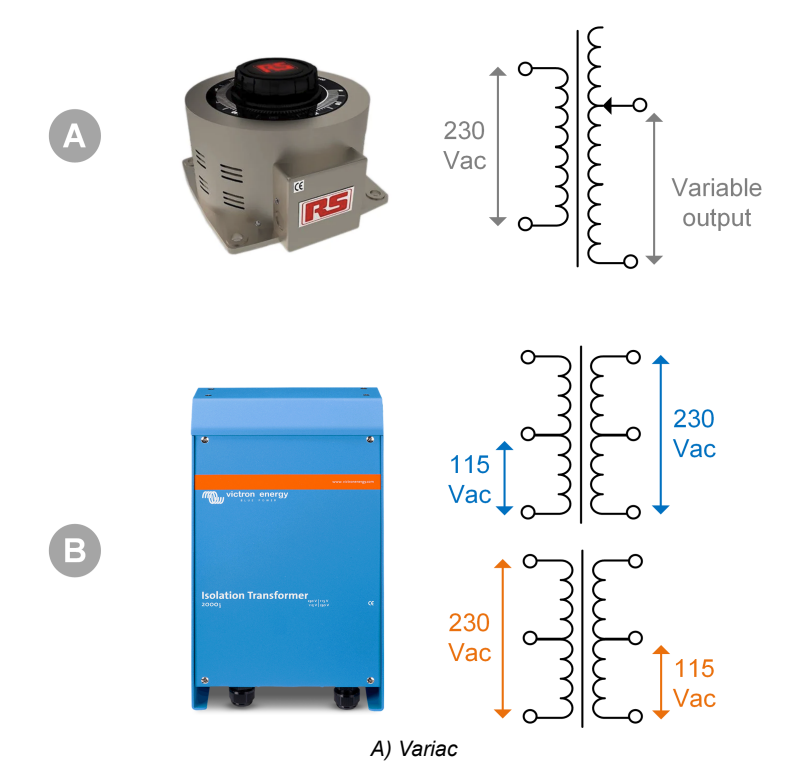

*B) Разделительный трансформатор*

#### **1.2.5. Нагрузки переменного тока**

Некоторые примеры нагрузок переменного тока:

- Электрические нагреватели.
- Лампы накаливания переменного тока.

Примечание: Не используйте тепловые пушки (очистители краски). Они не подходят для нагрузочного тестирования, поскольку являются нелинейными нагрузками и не нагружают всю синусоиду одинаково.

#### **1.2.6. Кабели и интерфейсы**

Кабели постоянного и переменного тока должны иметь толщину, рекомендованную в руководстве по эксплуатации тестируемого устройства.

Обратите внимание, что кабели постоянного тока и разъемы между источником постоянного тока и тестируемым устройством должны быть способны выдерживать большие постоянные токи, характерные для систем низкого напряжения. Если используются слишком тонкие кабели, это приведет к потенциальному падению напряжения и снизит чистоту результатов испытаний.

#### **Необходимые интерфейсы и кабели передачи данных для стендовых испытаний продукции Victron:**

- [Интерфейс MK3-USB:](https://www.victronenergy.com/accessories/interface-mk3-usb) Используйте для связи с компьютером через шину VE.Bus с помощью приложения VictronConnect или программного обеспечения VEConfigure. См. пункт А на рисунке ниже.
- [Интерфейс VE.Direct на USB:](https://www.victronenergy.com/accessories/ve-direct-to-usb-interface) Используйте его для связи компьютера с портом VE.Direct. Это удобно, когда используется версия приложения VictronConnect для Windows. См. пункт В на рисунке ниже.
- [Адаптер VE.Direct Bluetooth Smart:](https://www.victronenergy.com/accessories/ve-direct-bluetooth-smart-dongle) Используйте его для связи Bluetooth через порт VE.Direct в обход встроенного интерфейса Bluetooth. Это удобно в случае, если PIN-код устройства неизвестен. См. пункт C на рисунке ниже.
- [Кабель VE.Direct:](https://www.victronenergy.com/cables/ve.direct.cable) Используйте его для подключения устройства GX к порту VE.Direct.

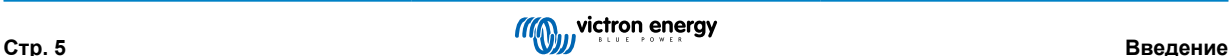

- <span id="page-7-0"></span>• [Кабель RJ45 UTP:](https://www.victronenergy.com/cables/rj45-utp-cable) Используйте для подключения интерфейса или устройства GX к порту VE.Bus или VE.Can.
- [Концевая муфта шины VE.Can RJ45:](https://www.victronenergy.com/accessories/ve-can-rj45-terminator) Используйте ее для связи с шиной VE.Can.
- [Кабель RJ12 UTP:](https://www.victronenergy.com/cables/rj12-utp-cable) Используйте его для связи между головным устройством BMV и шунтом BMV. Это удобно в случае отсутствия кабеля BMV RJ12 UTP или для исключения проблем с кабелем.

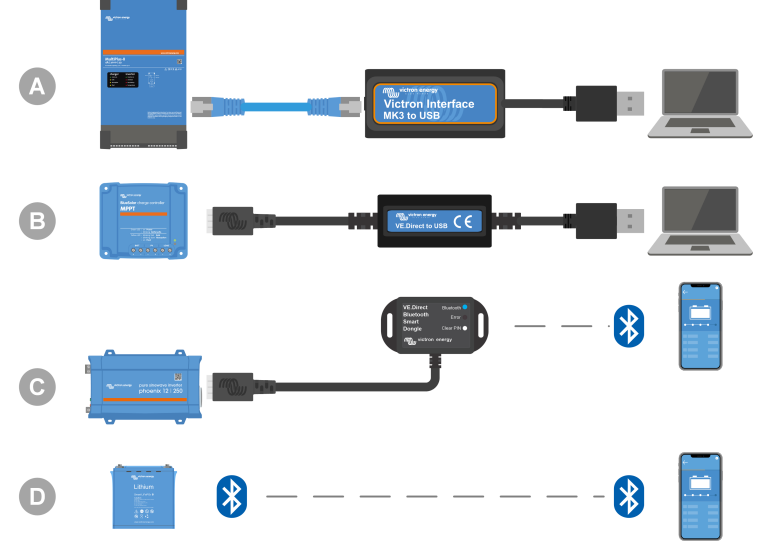

*Пример подключения для доступа к конфигурации.*

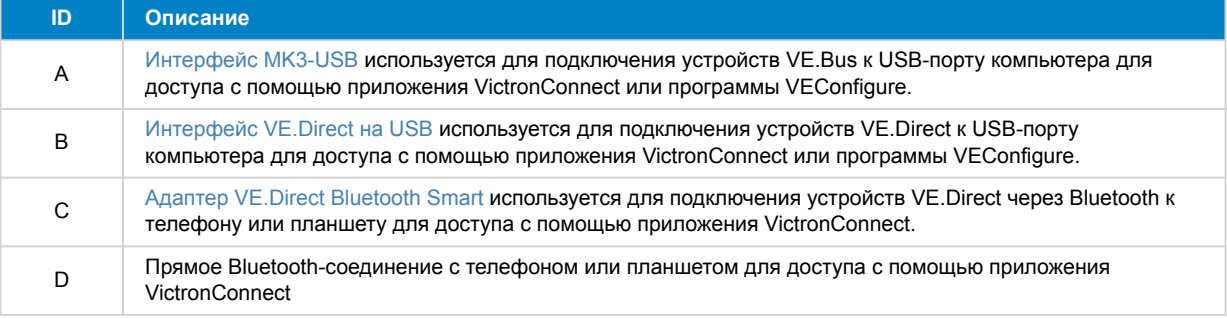

#### **1.2.7. Измерительное оборудование и программное обеспечение**

Необходимо следующее измерительное оборудование и программное обеспечение:

- Мультиметр с истинным среднеквадратичным значением, например, мультиметр Fluke 87.
- Токовые клещи постоянного тока. Например, токовые клещи Fluke i1010 AC/DC можно использовать вместе с мультиметром Fluke 87.
- [Приложение VictronConnect](https://www.victronenergy.com/panel-systems-remote-monitoring/victronconnect) для мониторинга, настройки или обновления встроенного ПО.
- Пакет [инструментов VE.Configuration](https://www.victronenergy.com/support-and-downloads/software#ve-configuration-tools-for-ve-bus-products) для конфигурации или обновления продуктов VE.Bus. Однако важно учитывать, что в большинстве случаев вместо него следует использовать приложение VictronConnect. Единственным исключением является установка или сброс кодов сети, замена или удаление ассистентов или наличие проблем с обновлением встроенного ПО.
- Устройство [Cerbo GX](https://www.victronenergy.com/panel-systems-remote-monitoring/cerbo-gx) с [сенсорным экраном GX](https://www.victronenergy.com/panel-systems-remote-monitoring/gx-touch-50) и учетной записью [VRM](https://www.victronenergy.com/panel-systems-remote-monitoring/vrm). Cerbo GX можно использовать для мониторинга устройства, считывания ошибок, конфигурирования, обновления прошивки или предоставления удаленного доступа.
- Осциллограф простой конструкции (опционально). Если используется осциллограф, имейте в виду, что также необходим датчик, подходящий для замерения 110 В и 230 В переменного тока.

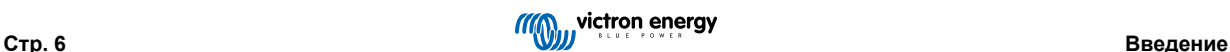

## <span id="page-8-0"></span>**2. Форма проверки перед подачей заявки на возврат – инвертор**

#### **1. Общие**

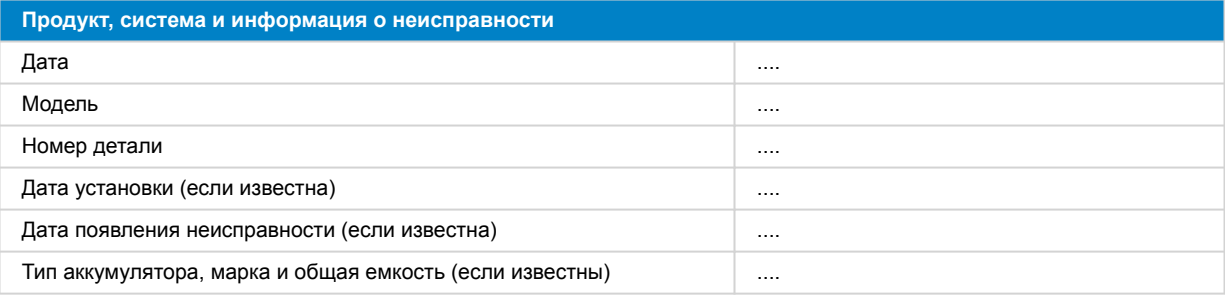

#### **2. Первоначальная проверка**

![](_page_8_Picture_247.jpeg)

#### **3. Первое включение питания**

![](_page_8_Picture_248.jpeg)

![](_page_8_Picture_8.jpeg)

![](_page_9_Picture_234.jpeg)

#### **4. Bluetooth**

![](_page_9_Picture_235.jpeg)

### **5. Встроенное ПО и настройки**

![](_page_9_Picture_236.jpeg)

![](_page_9_Picture_7.jpeg)

![](_page_10_Picture_295.jpeg)

### **6. Функциональность**

![](_page_10_Picture_296.jpeg)

### **7. Примечания**

![](_page_11_Picture_84.jpeg)

### **8. Подача заявки на возврат продукта**

![](_page_11_Picture_85.jpeg)

![](_page_11_Picture_6.jpeg)

## <span id="page-12-0"></span>**3. Форма проверки перед подачей заявки на возврат – инвертор SUN**

#### **1. Общие**

![](_page_12_Picture_247.jpeg)

#### **2. Первоначальная проверка**

![](_page_12_Picture_248.jpeg)

#### **3. Первое включение питания**

![](_page_12_Picture_249.jpeg)

![](_page_13_Picture_234.jpeg)

#### **4. Bluetooth**

![](_page_13_Picture_235.jpeg)

### **5. Встроенное ПО и настройки**

![](_page_13_Picture_236.jpeg)

![](_page_13_Picture_7.jpeg)

![](_page_14_Picture_295.jpeg)

### **6. Функциональность**

![](_page_14_Picture_296.jpeg)

![](_page_15_Picture_201.jpeg)

#### **7. Примечания**

![](_page_15_Picture_202.jpeg)

## **8. Подача заявки на возврат продукта**

![](_page_15_Picture_203.jpeg)

![](_page_15_Picture_7.jpeg)

## <span id="page-16-0"></span>**4. Форма проверки перед подачей заявки на возврат – инвертор / зарядное устройство**

#### **1. Общие**

![](_page_16_Picture_252.jpeg)

#### **2. Первоначальная проверка**

![](_page_16_Picture_253.jpeg)

#### **3. Первое включение питания**

![](_page_16_Picture_254.jpeg)

![](_page_16_Picture_8.jpeg)

![](_page_17_Picture_254.jpeg)

#### **4. Bluetooth**

![](_page_17_Picture_255.jpeg)

## **5. Встроенное ПО и настройки**

![](_page_18_Picture_256.jpeg)

## **6. Функциональность**

![](_page_18_Picture_257.jpeg)

![](_page_18_Picture_5.jpeg)

![](_page_19_Picture_114.jpeg)

![](_page_19_Picture_3.jpeg)

![](_page_20_Picture_190.jpeg)

![](_page_20_Picture_4.jpeg)

![](_page_21_Picture_270.jpeg)

#### **Проверка функциональности зарядного устройства**

![](_page_21_Picture_271.jpeg)

![](_page_21_Picture_272.jpeg)

### **7. Примечания**

**Стр. 20**

**Укажите дополнительную информацию о неисправности или добавьте пункты, не описанные в предыдущих вопросах** .... .... .... ....

![](_page_21_Picture_9.jpeg)

#### **8. Подача заявки на возврат продукта**

![](_page_22_Picture_64.jpeg)

![](_page_22_Picture_4.jpeg)

## <span id="page-23-0"></span>**5. Форма проверки перед подачей заявки на возврат – умное зарядное устройство**

#### **1. Общие**

![](_page_23_Picture_237.jpeg)

#### **2. Первоначальная проверка**

![](_page_23_Picture_238.jpeg)

### **3. Первое включение питания**

![](_page_23_Picture_239.jpeg)

**Стр. 22**

![](_page_23_Picture_10.jpeg)

![](_page_24_Picture_233.jpeg)

#### **4. Bluetooth**

![](_page_24_Picture_234.jpeg)

### **5. Встроенное ПО и настройки**

![](_page_24_Picture_235.jpeg)

![](_page_24_Picture_6.jpeg)

![](_page_25_Picture_321.jpeg)

## **6. Функциональность**

![](_page_25_Picture_322.jpeg)

![](_page_25_Picture_4.jpeg)

![](_page_26_Picture_172.jpeg)

### **7. Примечания**

![](_page_26_Picture_173.jpeg)

### **8. Подача заявки на возврат продукта**

![](_page_26_Picture_174.jpeg)

![](_page_26_Picture_7.jpeg)

## <span id="page-27-0"></span>**6. Форма проверки перед подачей заявки на возврат – солнечное зарядное устройство MPPT**

#### **1. Общие**

![](_page_27_Picture_233.jpeg)

#### **2. Первоначальная проверка**

![](_page_27_Picture_234.jpeg)

![](_page_28_Figure_1.jpeg)

#### **3. Проверка фотоэлектрического реле короткого замыкания**

![](_page_28_Picture_156.jpeg)

![](_page_28_Picture_5.jpeg)

![](_page_29_Figure_1.jpeg)

#### **4. Проверка FET и первое включение**

**Проверка FET и включение питания** • Установите мультиметр в положение диода. • Подключите положительный провод мультиметра (красный) к положительной фотоэлектрической клемме. • Подключите отрицательный (черный) провод мультиметра к положительной клемме аккумулятора. ☐ Ниже 0,3 В (обратный FET и высокочастотный FET вышли из строя в результате короткого замыкания). Подайте заявку на гарантийное обслуживание. ☐ От 0,3 до 0,8 В (в результате короткого замыкания вышел из строя высокочастотный FET). Подайте заявку на гарантийное обслуживание. ☐ Выше 0,8 В или OL ("Лимит

• Какое значение показывает мультиметр?

превышения").

![](_page_30_Figure_1.jpeg)

#### **5. Bluetooth**

![](_page_30_Picture_295.jpeg)

![](_page_31_Picture_223.jpeg)

### **6. Встроенное ПО и настройки**

![](_page_31_Picture_224.jpeg)

![](_page_32_Picture_284.jpeg)

## **7. Функциональность**

![](_page_32_Picture_285.jpeg)

![](_page_32_Picture_4.jpeg)

![](_page_33_Picture_231.jpeg)

#### **8. Примечания**

![](_page_33_Picture_232.jpeg)

### **9. Подача заявки на возврат продукта**

![](_page_33_Picture_233.jpeg)

![](_page_33_Picture_7.jpeg)

## <span id="page-34-0"></span>**7. Форма проверки перед подачей заявки на возврат – контроллеры батарей BMV**

#### **1. Общие**

![](_page_34_Picture_264.jpeg)

#### **2. Первоначальная проверка**

![](_page_34_Picture_265.jpeg)

![](_page_35_Picture_222.jpeg)

### **3. Первое включение питания**

![](_page_35_Picture_223.jpeg)

### **4. Bluetooth**

![](_page_35_Picture_224.jpeg)

![](_page_35_Picture_7.jpeg)

![](_page_36_Picture_252.jpeg)

### **5. Встроенное ПО и настройки**

![](_page_36_Picture_253.jpeg)

![](_page_36_Picture_6.jpeg)

### **6. Функциональность**

![](_page_37_Picture_217.jpeg)

### **7. Примечания**

![](_page_37_Picture_218.jpeg)

#### **8. Подача заявки на возврат продукта**

![](_page_37_Picture_219.jpeg)

![](_page_37_Picture_8.jpeg)

## <span id="page-38-0"></span>**8. Форма проверки перед подачей заявки на возврат – устройство защиты батареи BatteryProtect**

#### **1. Общие**

![](_page_38_Picture_215.jpeg)

#### **2. Первоначальная проверка**

![](_page_38_Picture_216.jpeg)

#### **3. Первое включение питания**

![](_page_38_Picture_217.jpeg)

#### **4. Bluetooth**

![](_page_38_Picture_218.jpeg)

![](_page_38_Picture_10.jpeg)

![](_page_39_Picture_250.jpeg)

#### **5. Прошивка**

![](_page_39_Picture_251.jpeg)

## **6. Функциональность**

![](_page_39_Picture_252.jpeg)

![](_page_39_Picture_6.jpeg)

**Форма проверки перед подачей заявки на возврат – устройство защиты батареи BatteryProtect**

![](_page_40_Picture_262.jpeg)

![](_page_40_Picture_263.jpeg)

### **7. Примечания**

![](_page_40_Picture_264.jpeg)

## **8. Подача заявки на возврат продукта**

![](_page_40_Picture_265.jpeg)

![](_page_40_Picture_8.jpeg)

![](_page_41_Picture_36.jpeg)

![](_page_41_Picture_4.jpeg)

## <span id="page-42-0"></span>**9. Форма проверки перед возвратом – конвертор постоянного тока Orion-Tr DC-DC**

### **1. Общие**

![](_page_42_Picture_234.jpeg)

#### **2. Первоначальная проверка**

#### **Таблица 1.**

![](_page_42_Picture_235.jpeg)

#### **3. Первое включение питания**

![](_page_42_Picture_236.jpeg)

![](_page_43_Picture_243.jpeg)

#### **4. Bluetooth**

![](_page_43_Picture_244.jpeg)

### **5. Встроенное ПО и настройки**

![](_page_44_Picture_297.jpeg)

### **6. Функциональность**

![](_page_44_Picture_298.jpeg)

![](_page_44_Picture_5.jpeg)

![](_page_45_Picture_184.jpeg)

#### **7. Примечания**

![](_page_45_Picture_185.jpeg)

#### **8. Подача заявки на возврат продукта**

![](_page_45_Picture_186.jpeg)

![](_page_45_Picture_7.jpeg)

## <span id="page-46-0"></span>**10. Форма проверки перед подачей заявки на возврат – свинцово-кислотная батарея**

#### **1. Общие**

![](_page_46_Picture_212.jpeg)

#### **2. Первоначальная проверка**

![](_page_46_Picture_213.jpeg)

![](_page_46_Picture_7.jpeg)

## **3. Проверка использования батареи**

![](_page_47_Picture_251.jpeg)

![](_page_47_Picture_4.jpeg)

![](_page_48_Picture_253.jpeg)

## **4. Функциональность**

![](_page_48_Picture_254.jpeg)

![](_page_48_Picture_4.jpeg)

![](_page_49_Picture_177.jpeg)

![](_page_49_Picture_178.jpeg)

#### **5. Примечания**

![](_page_49_Picture_179.jpeg)

#### **6. Подача заявки на возврат продукта**

**В целях получения вами дальнейшей информации укажите следующие детали после подачи заявки на возврат продукта** Тип заявки на возврат ☐ Заявление на гарантийное обслуживание. ☐ Негарантийный ремонт или заявление на замену. Дата подачи заявки на возврат .... Номер заявки на возврат Victron Energy .... Ваш контрольный номер ....

![](_page_49_Picture_8.jpeg)

## <span id="page-50-0"></span>**11. Форма проверки перед подачей заявки на возврат – Литиевая батарея Lithium Battery Smart**

#### **1. Общие**

![](_page_50_Picture_223.jpeg)

#### **2. Первоначальная проверка**

![](_page_50_Picture_224.jpeg)

![](_page_51_Picture_228.jpeg)

## **3. Проверка использования батареи**

![](_page_51_Picture_229.jpeg)

![](_page_52_Picture_231.jpeg)

#### **4. Первичная проверка напряжения**

![](_page_52_Picture_232.jpeg)

![](_page_52_Picture_6.jpeg)

![](_page_53_Picture_259.jpeg)

#### **5. Bluetooth**

![](_page_53_Picture_260.jpeg)

## **6. Функциональность**

![](_page_53_Picture_261.jpeg)

![](_page_54_Picture_243.jpeg)

### **7. Примечания**

![](_page_54_Picture_244.jpeg)

![](_page_54_Picture_5.jpeg)

#### **8. Подача заявки на возврат продукта**

![](_page_55_Picture_64.jpeg)

![](_page_55_Picture_4.jpeg)